## *CONFIGURACIÓN MOODLE PARA RECIBIR NOTIFICACIONES AL CORREO ELECTRÓNICO PERSONAL*

### **ESTAS NOTIFICACIONES SON AUTOMÁTICAS Y SOLO DE LECTURA, NUNCA PODRÉIS CONTESTAR A NINGÚN CORREO MOODLE A TRAVÉS DE VUESTRO CORREO PERSONAL. DEBÉIS ENTRAR EN MOODLE Y CONTESTAR E INTERACTUAR DESDE DENTRO DE MOODLE.**

#### *DESDE LA WEB MOODLE*

#### 1º INTRODUCIR EL CORREO ELECTRÓNICO EN MOODLE

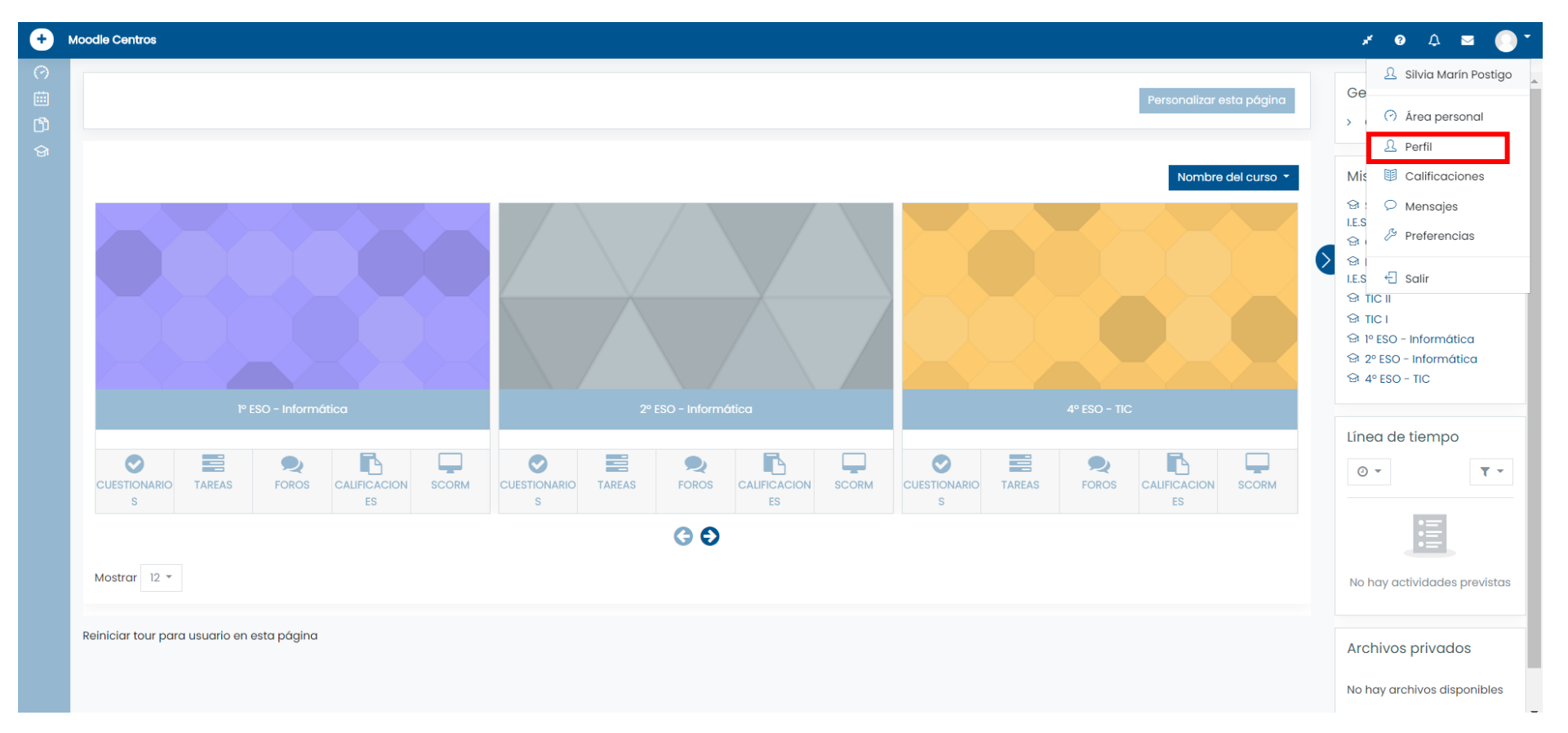

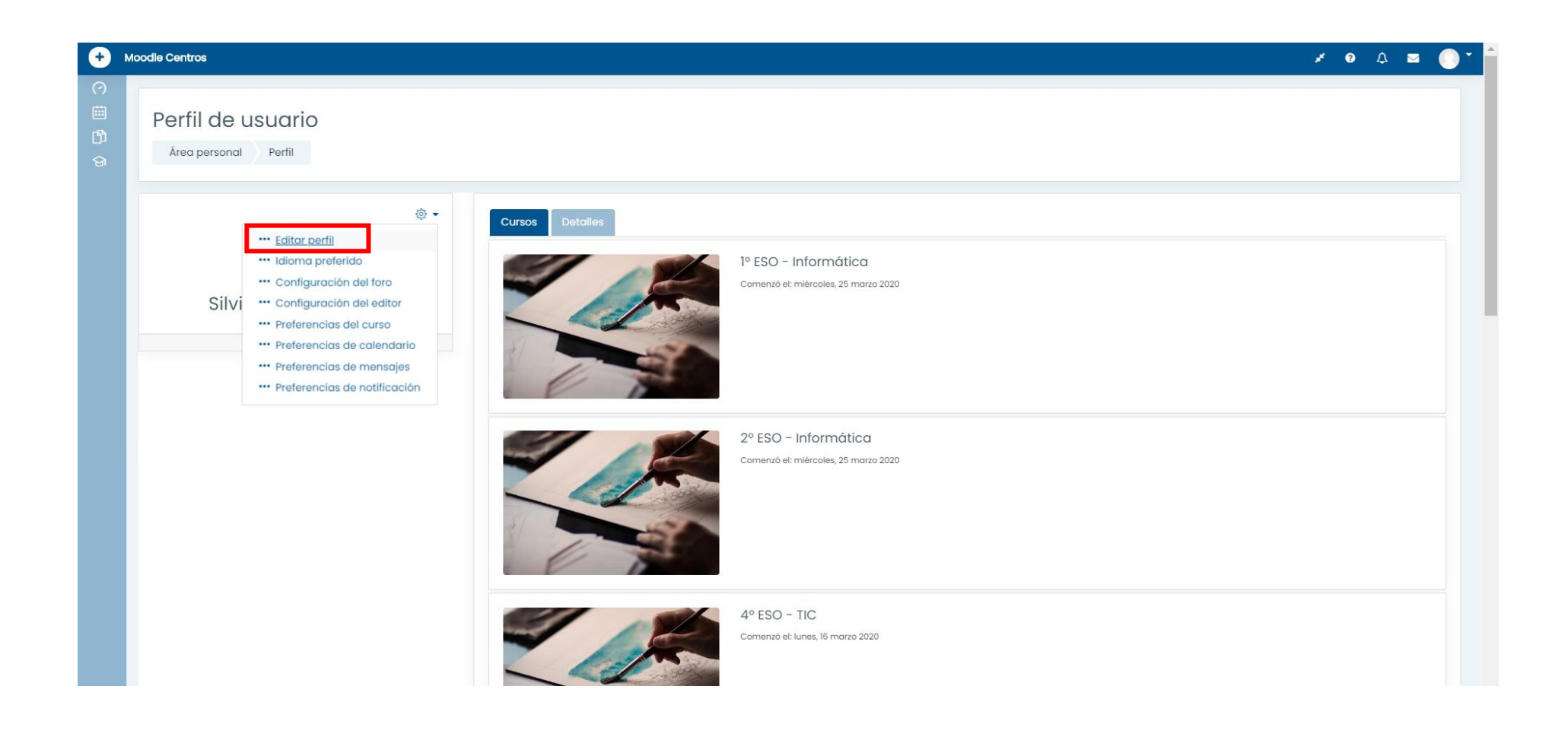

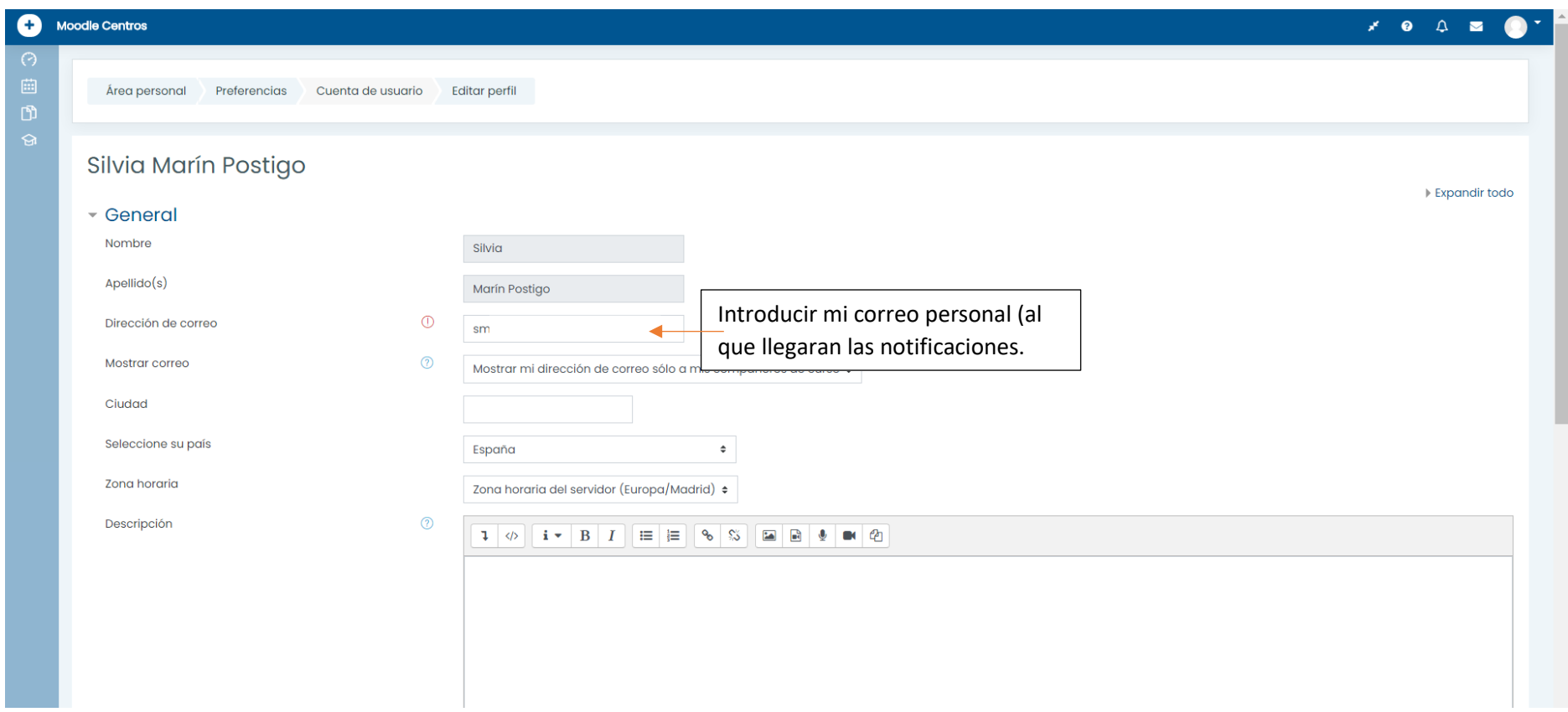

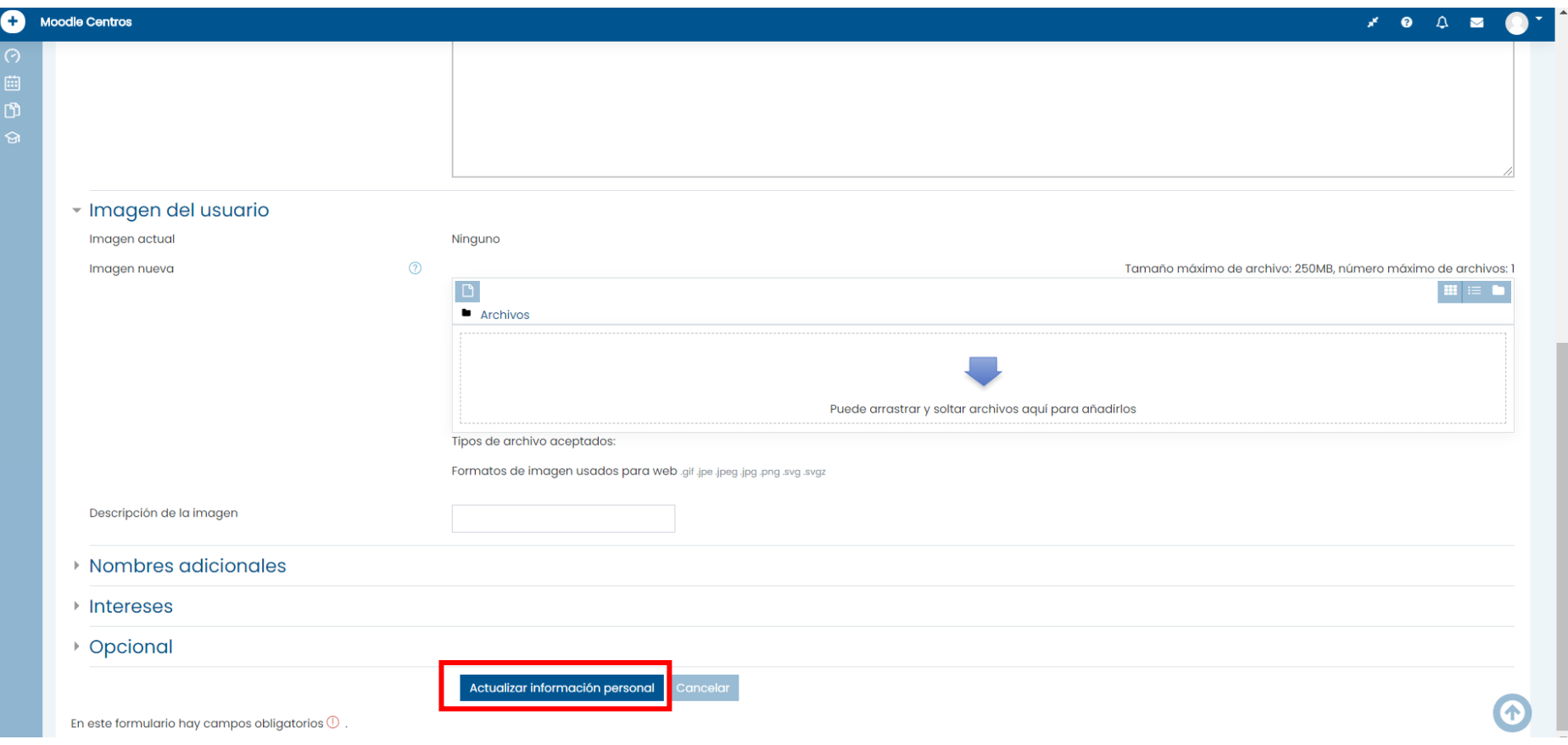

#### 2º ACTIVAMOS LAS NOTIFICACIONES

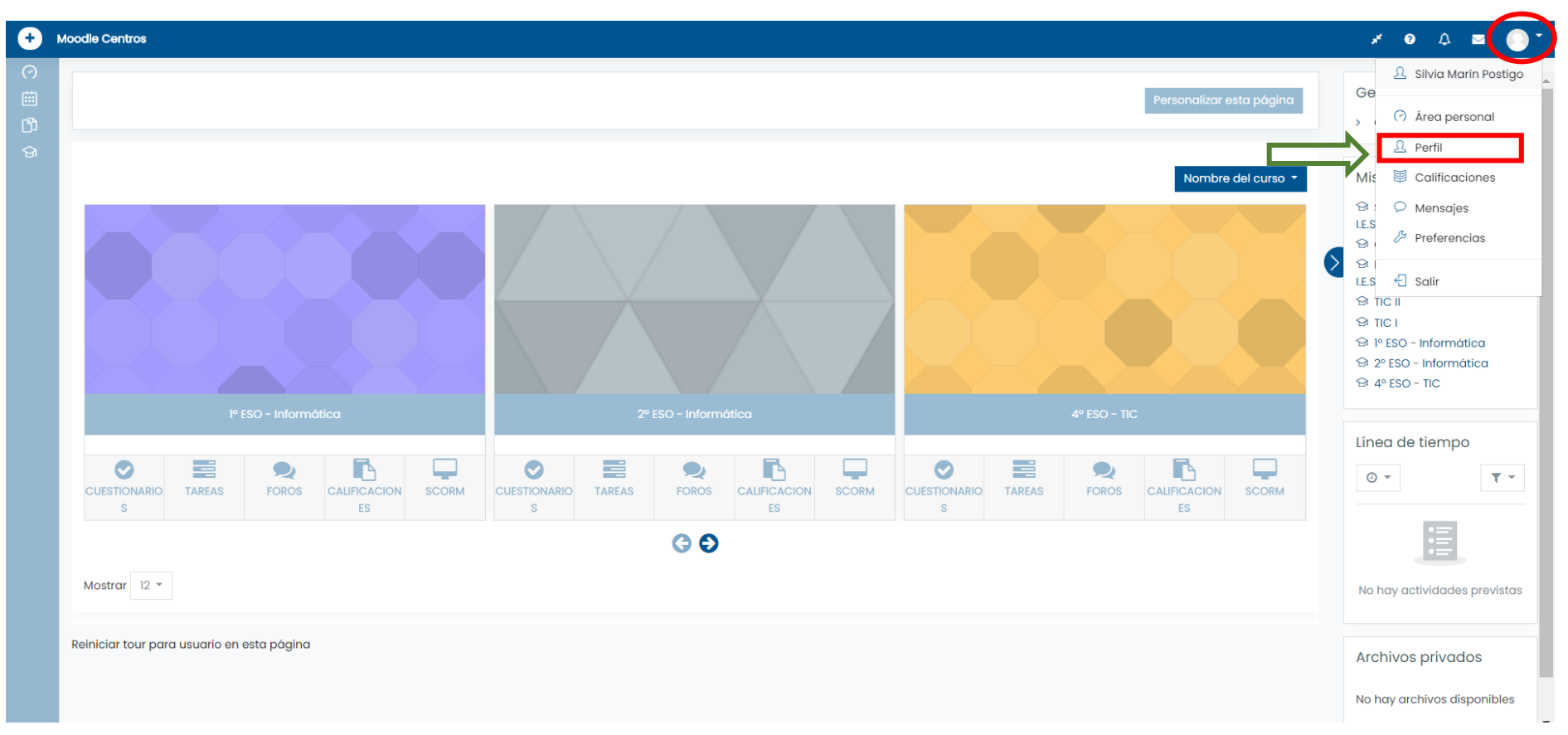

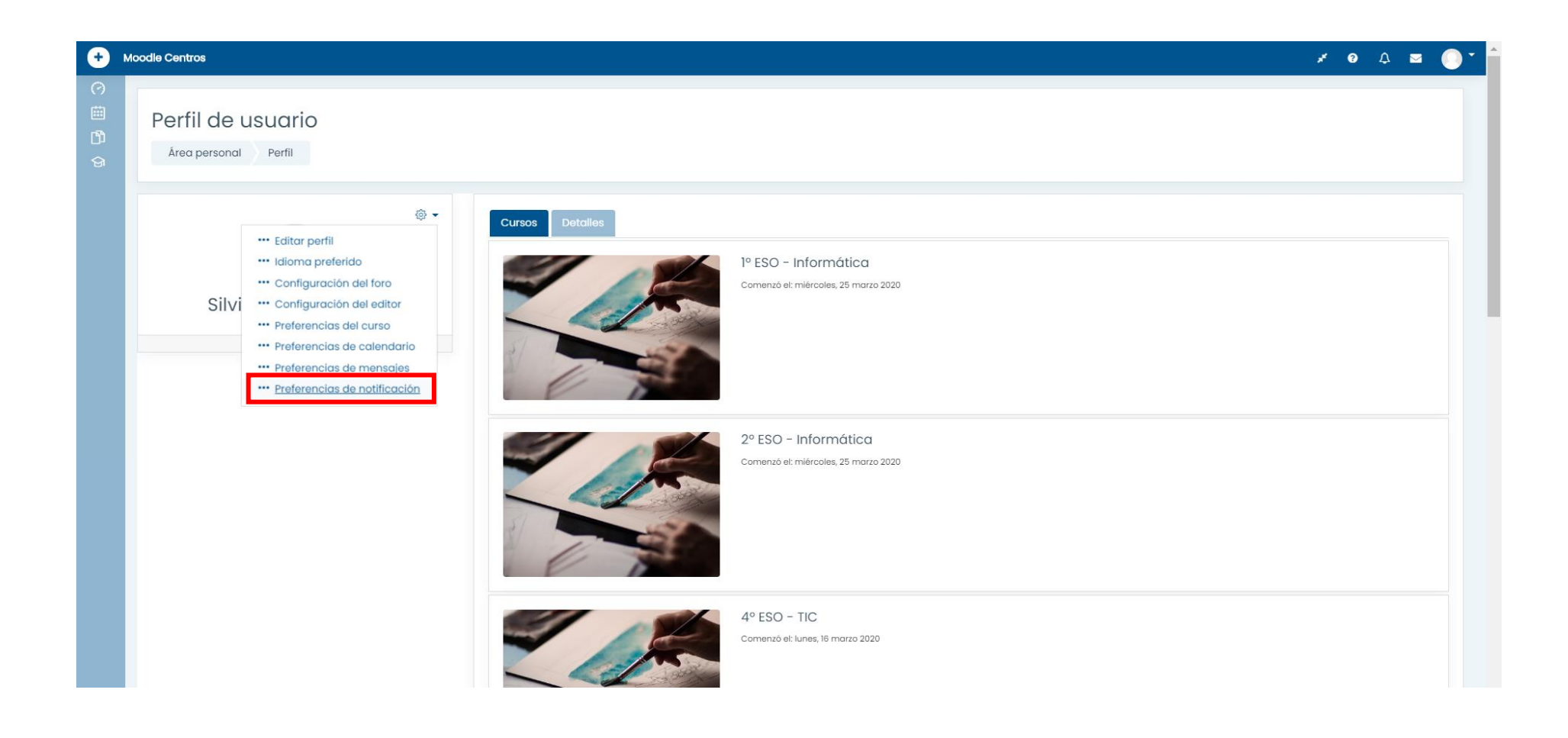

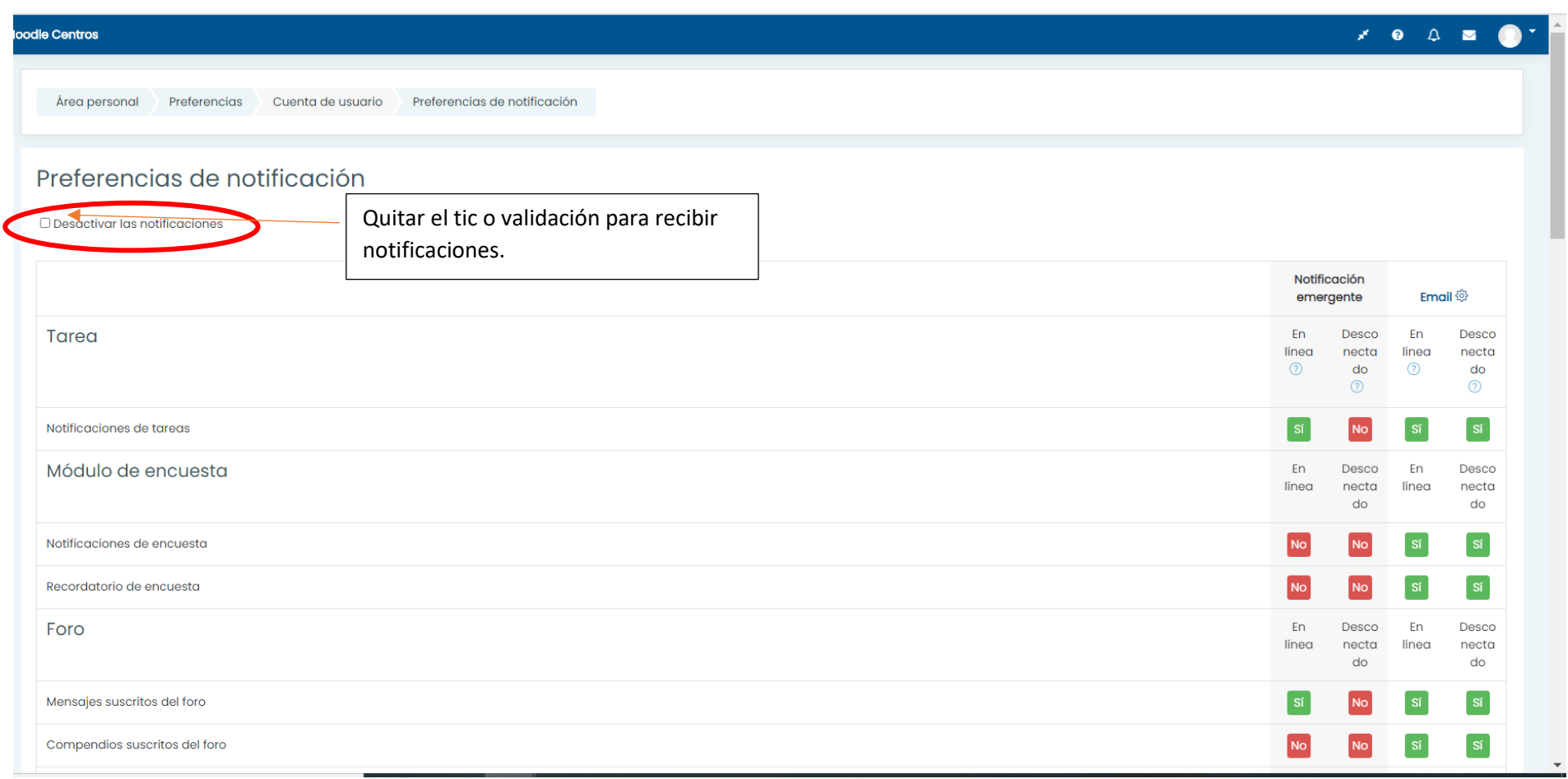

# *DESDE LA APLICACIÓN MOODLE (MÓVIL O TABLET)*

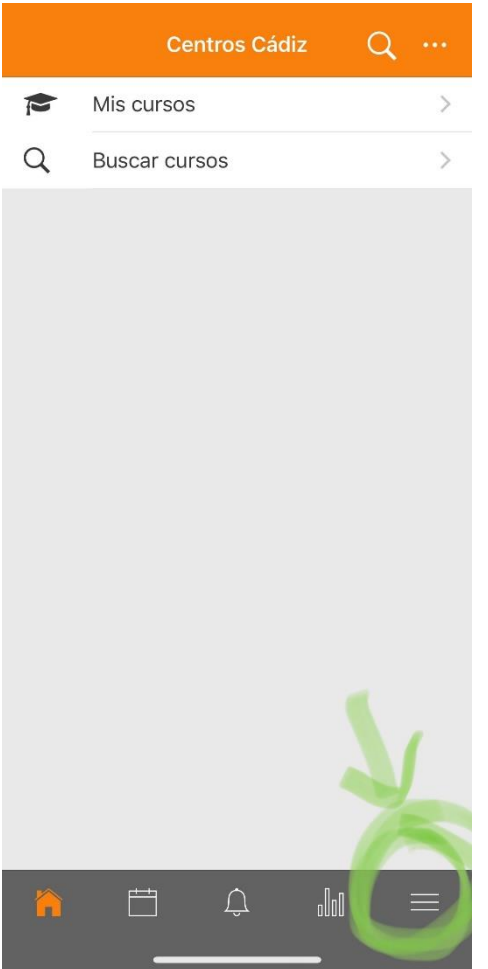

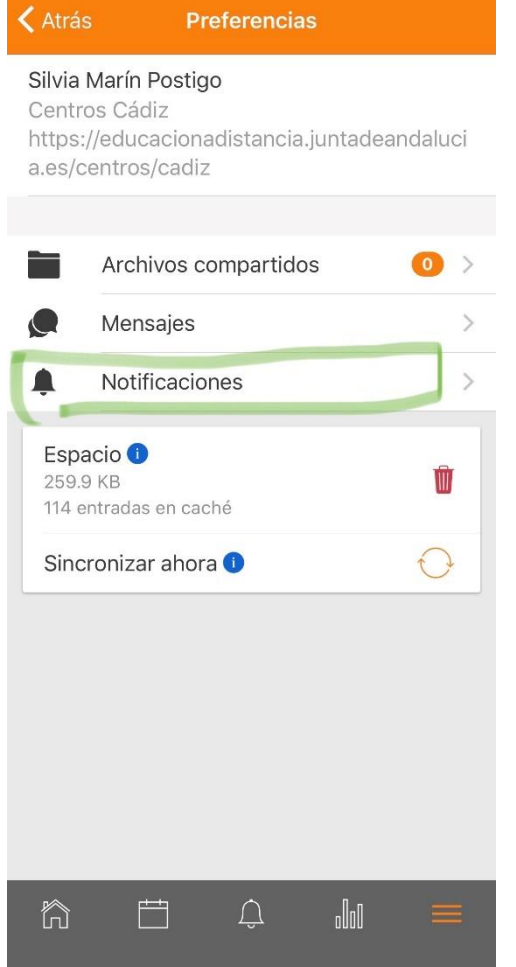

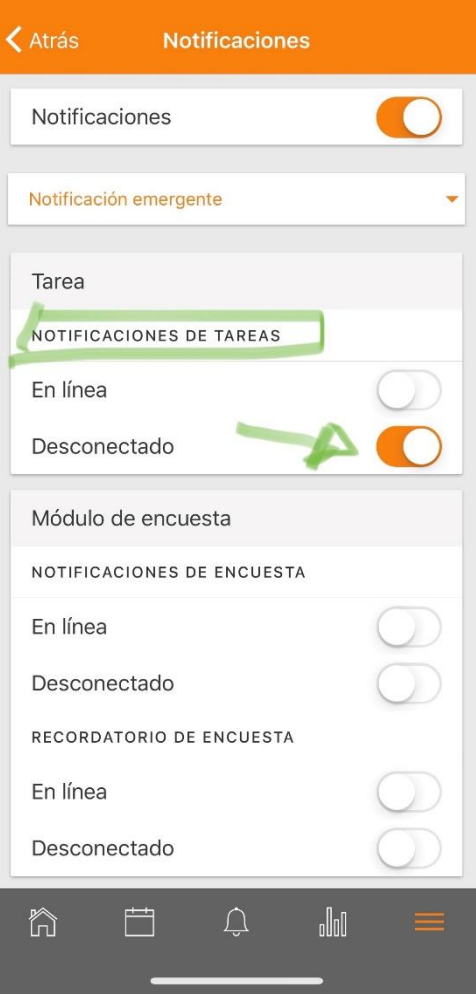

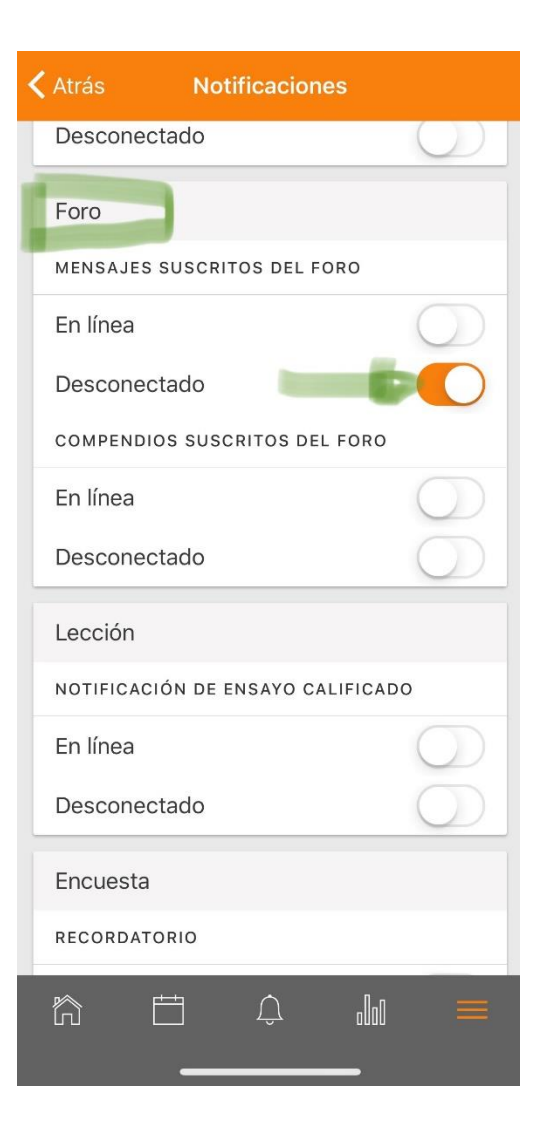

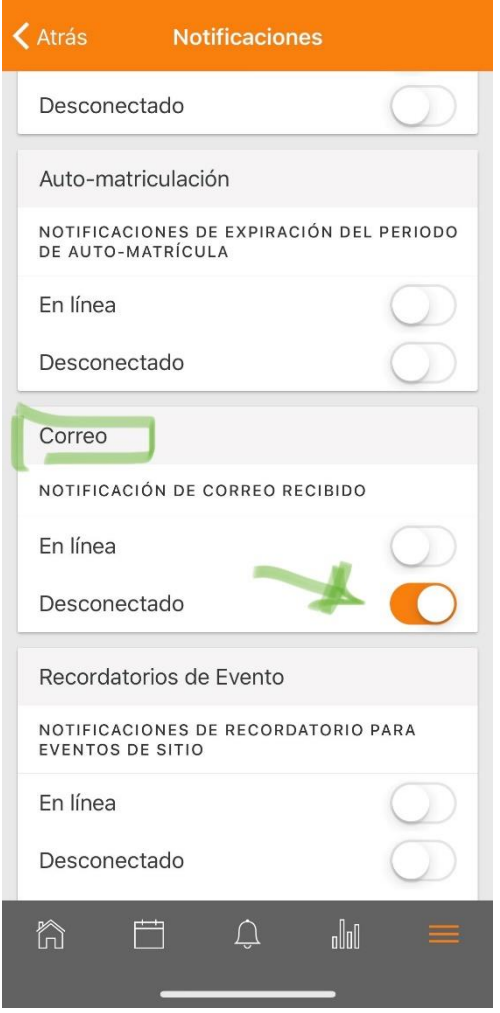

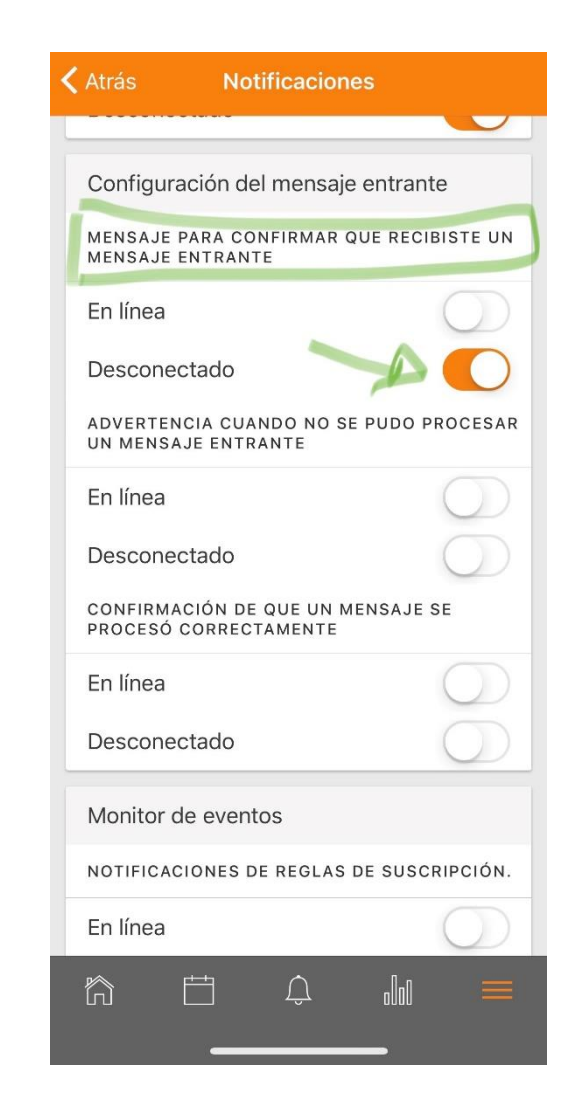